Turnitin

## Turnitin Getting started with Turnitin Peermark

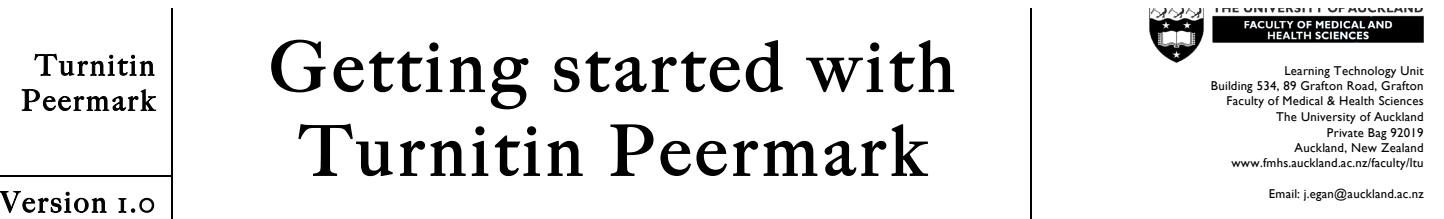

*PeerMark* is an extension of Turnitin. *PeerMark* allows you to set up a structured peer review element to your course. For *PeerMark* you need to set up two *Assignments* in Turnitin: one for student submissions and a second *PeerMark* Assignment to manage the peer review process. For instructions on setting up an assignment in Turnitin, we encourage to you download the Getting started with GradeMark quick reference guide. This quick reference guide assumes you have already created the assignment for student submissions and offers instructions for setting up the second, peer review *PeerMark* assignment only.

Words in *Italics* on this guide indicate functions of *Turnitin:* a feature or function, button, field name, or linked tool. Contact the ITS Help Desk (ext 85100, askit@auckland.ac.nz) for a Turnitin account if you don't have one.

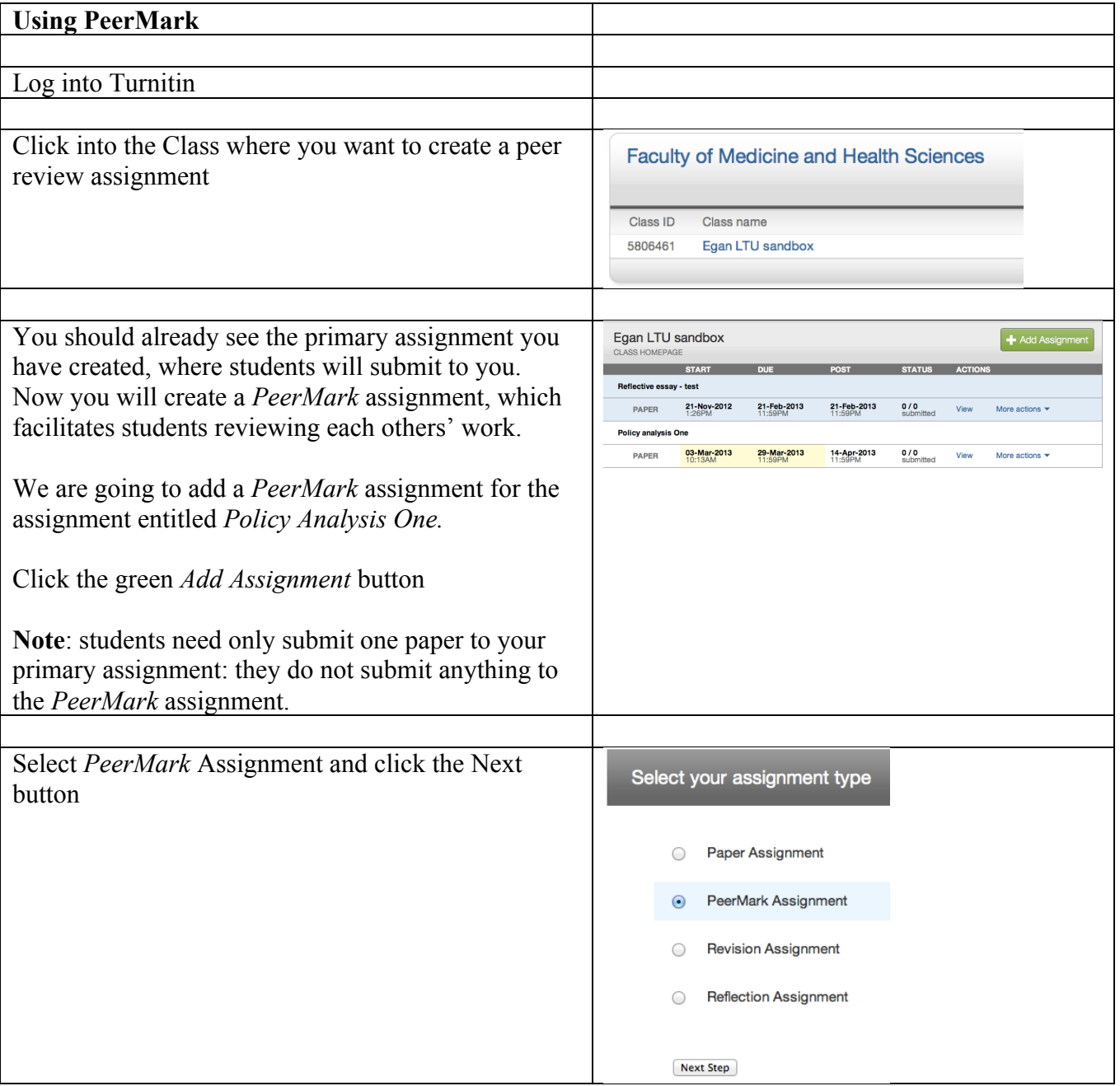

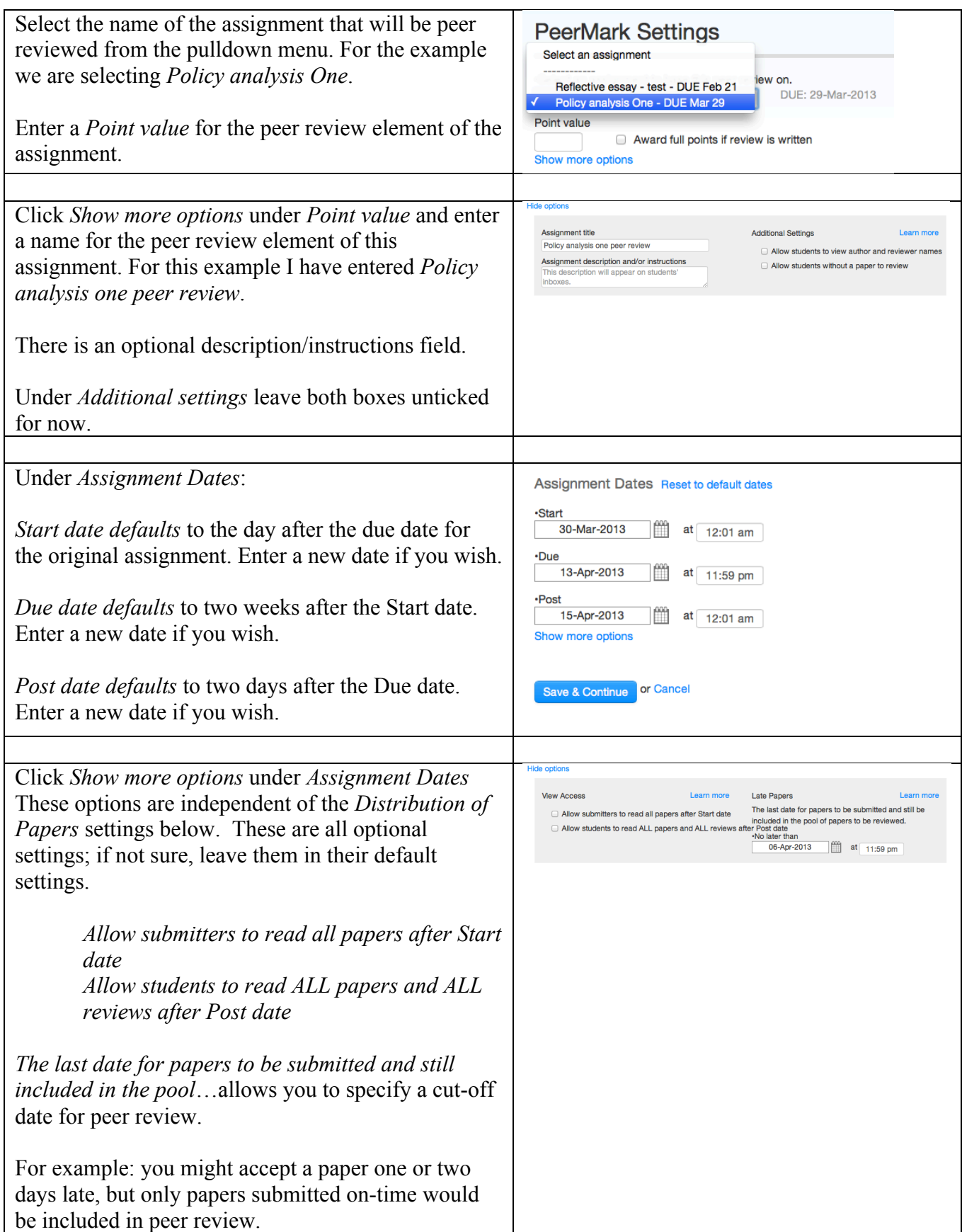

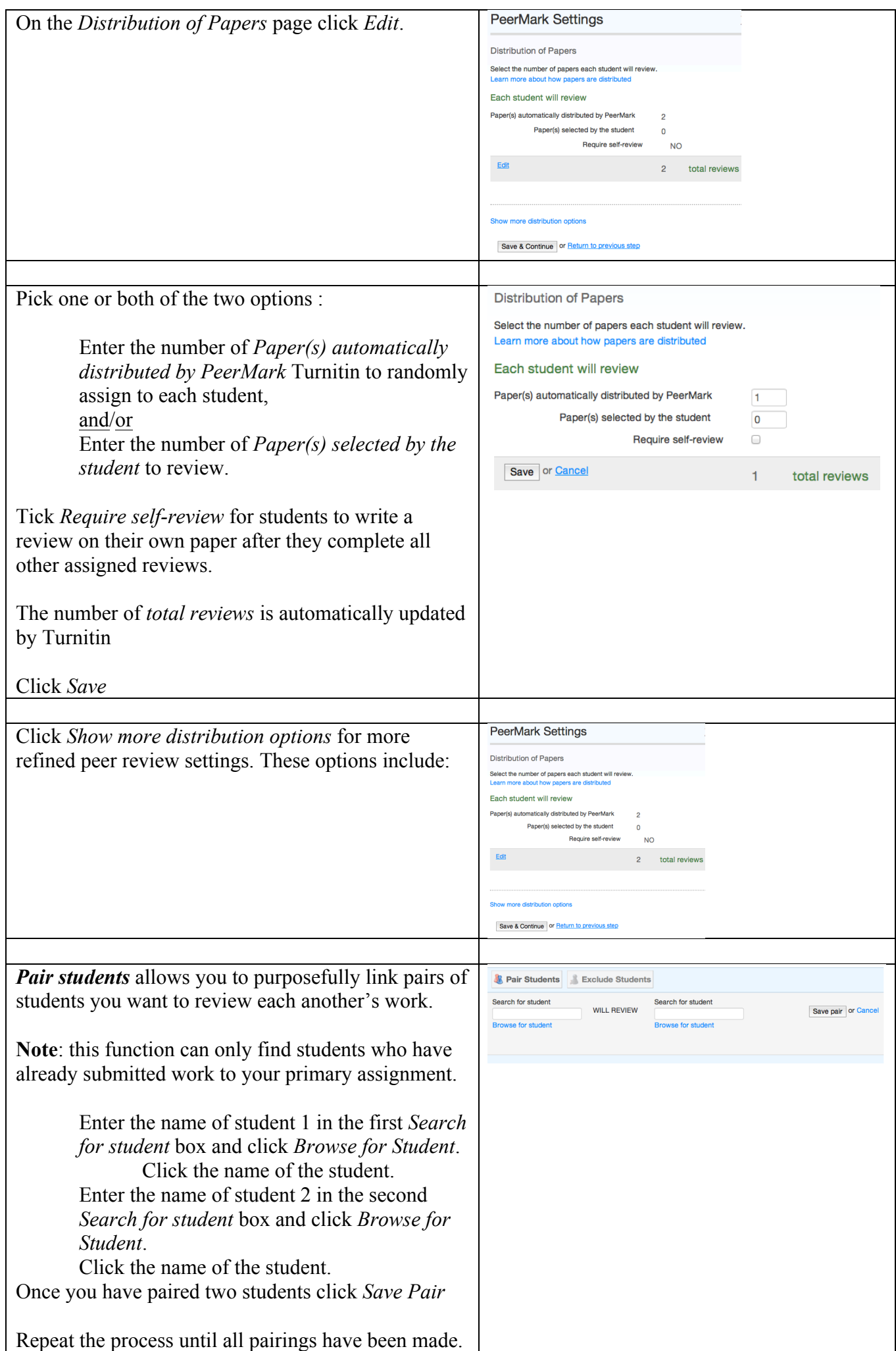

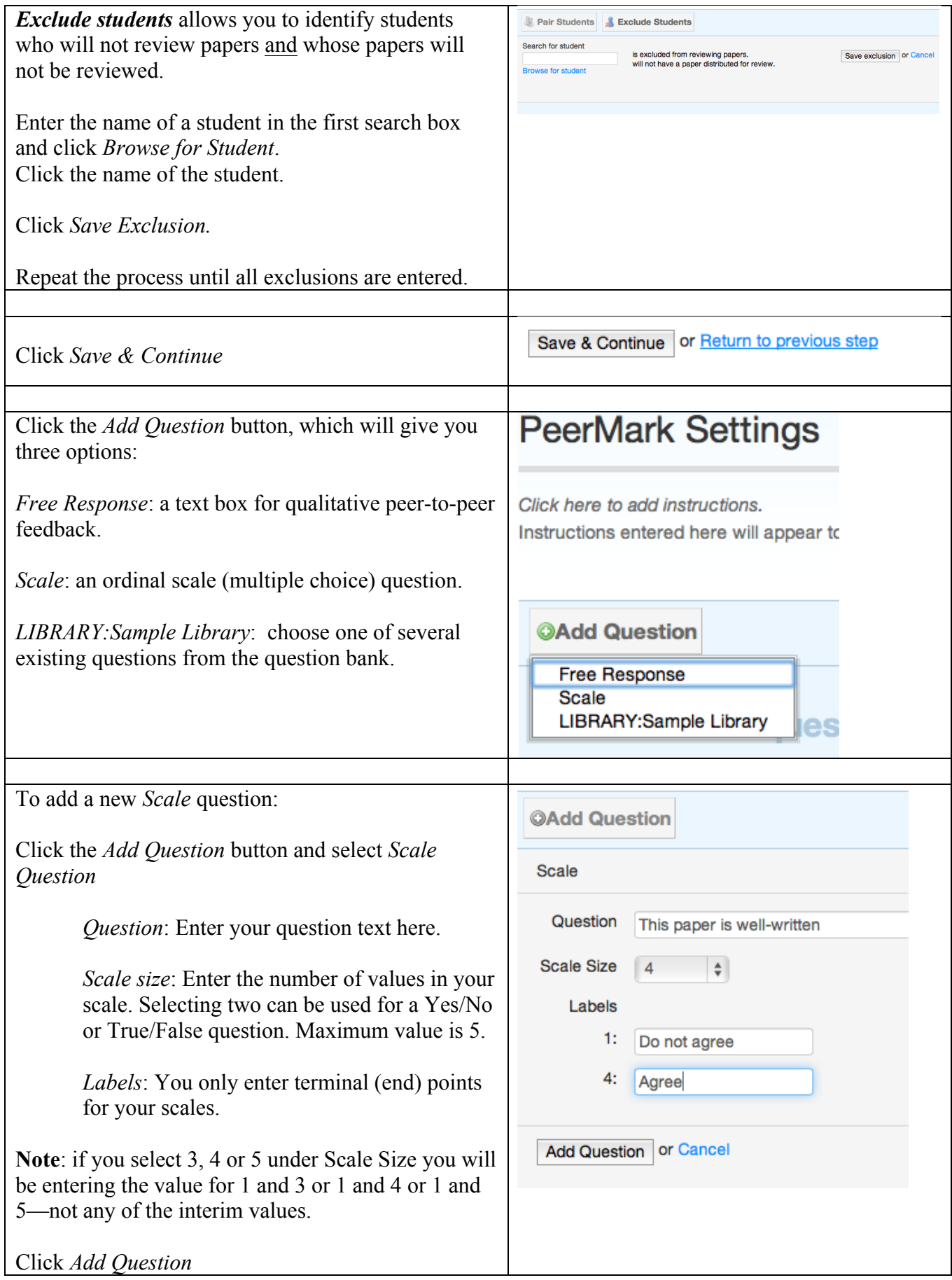

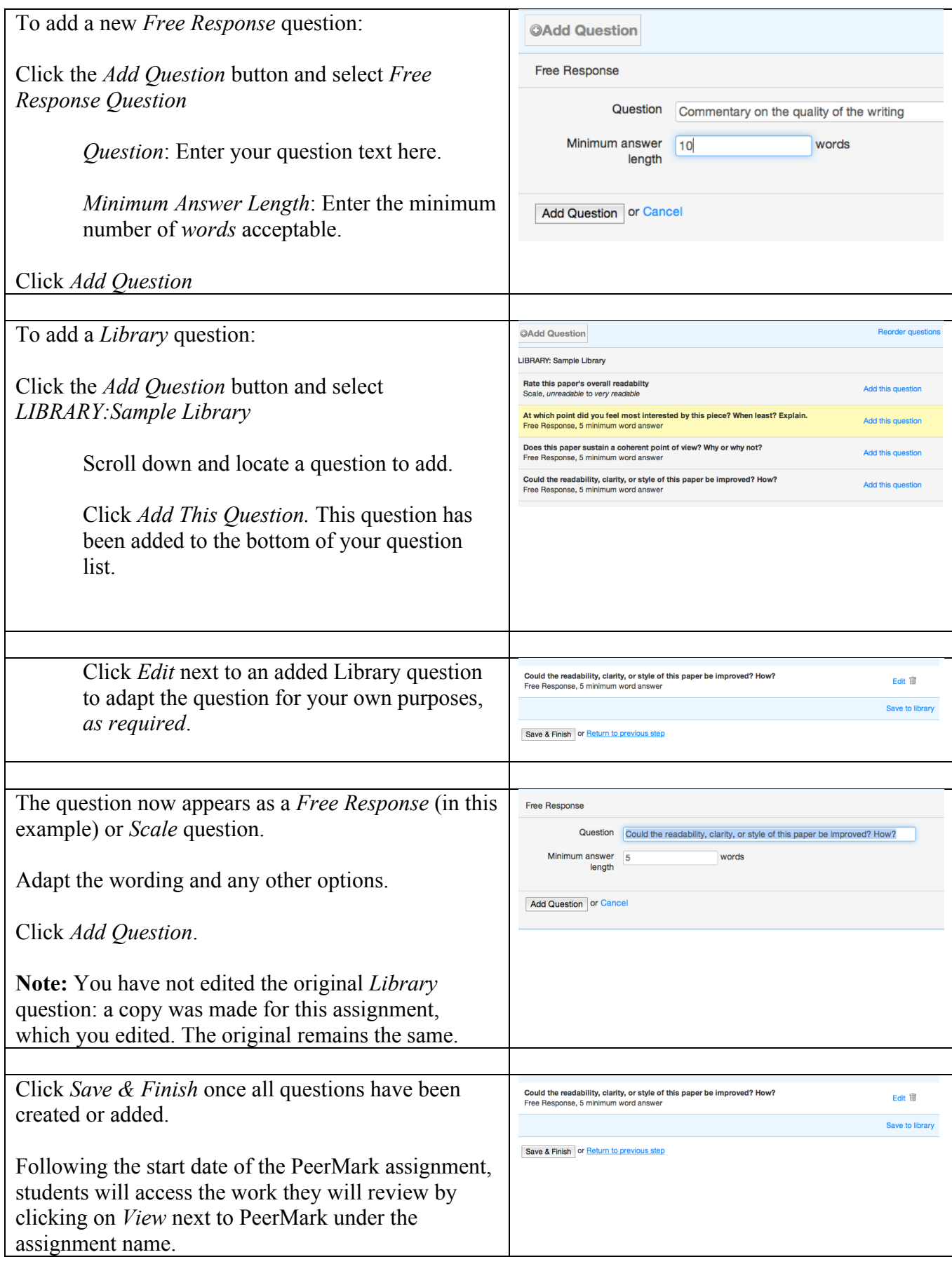